# Vostro 3250

# Quick Start Guide

Hızlı Başlangıç Kılavuzu

## 1 Connect the keyboard and mouse

Connectez le clavier et la souris Klavye ve farenin bağlanması قم بتوصيل لوحة المفاتيح والماوس

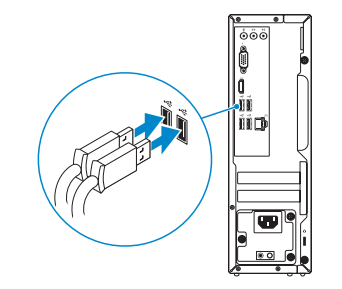

### 2 Connect the network cable — optional

Connectez le câble réseau (facultatif) Ağ kablosunu takın — isteğe bağlı قم بتوصيل كبل الشبكة - اختياري

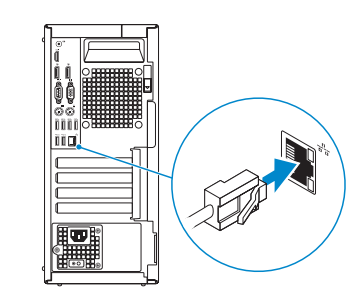

# 3 Connect the display

Connectez l'écran Ekranın bağlanması قم بتوصيل الشاشة

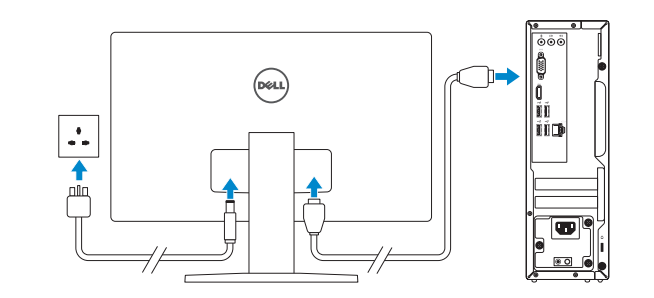

#### $\mathbb Z$  NOTE: If you ordered your computer with a discrete graphics card, connect the display to the discrete graphics card.

- **REMARQUE :** si vous avez commandé l'ordinateur avec un carte graphique séparée en option, connectez l'écran au connecteur de cette carte graphique.
- NOT: Bilgisayarınızı ayrı bir grafik kartıyla sipariş ettiyseniz, ekranı ayrı grafik kartınıza bağlayın. **مالحظة:** في حالة قيامك بشراء بطاقة رسومات منفصلة أثناء شراء الكمبيوتر، قم بتوصيل الشاشة ببطاقة الرسومات المنفصلة

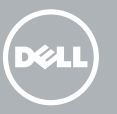

 $\mathbb Z$ REMARQUE : Si vous vous connectez à un réseau sans fil sécurisé, saisissez le mot de passe d'accès au réseau sans fil lorsque vous y êtes invité.

### 4 Connect the power cable and press the power button

Connectez le câble d'alimentation et appuyez sur le bouton d'alimentation

Güç kablosunu takıp güç düğmesine basın صل كبل التيار واضغط على زر التشغيل

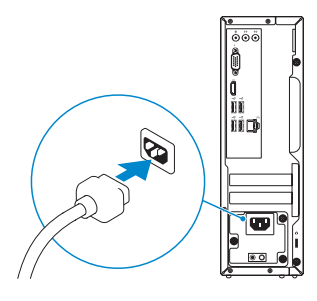

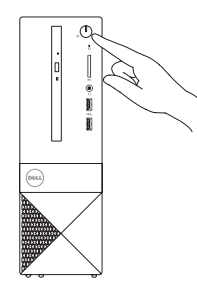

## 5 Finish Windows 10 setup

Terminez la configuration de Windows 10 Windows 10 kurulumunu tamamlayın إنهاء إعداد 10 Windows

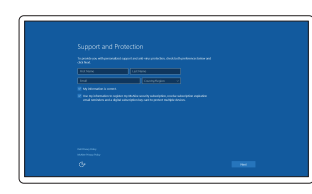

#### Enable Support and Protection

Activez l'Assistance et protection Destek ve Korumayı etkinleştirin تمكين الدعم والحماية

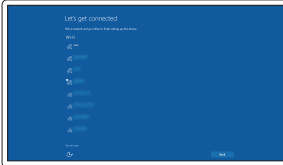

#### Connect to your network

Connectez-vous à votre réseau Ağınıza bağlanın التوصيل بالشبكة

**NOTE:** If you are connecting to a secured wireless network, enter the password for the wireless network access when prompted.

NOT: Güvenli bir kablosuz ağa bağlanıyorsanız, istendiğinde kablosuz ağ erişim parolasını girin.

**مالحظة:** في حالة اتصالك بشبكة السلكية مؤمنة، أدخل كلمة المرور لوصول الشبكة الالسلكية عند مطالبتك.

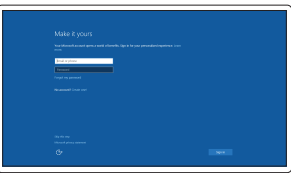

#### Sign in to your Microsoft account or create a local account

Connectez-vous à votre compte Microsoft ou créez un compte local Microsoft hesabınıza oturum açın veya yerel bir hesap oluşturun

> قمب تسجيل الدخول إلى حساب Microsoft أو قم بإنشاء حساب محلي

### Features

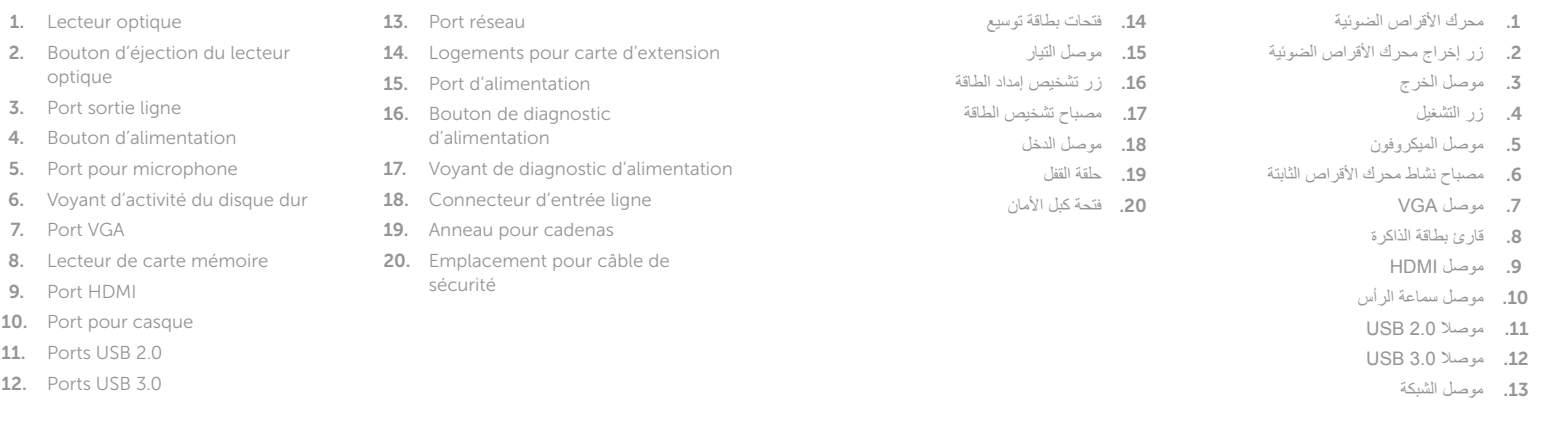

Caractéristiques | Özellikler | الميزات

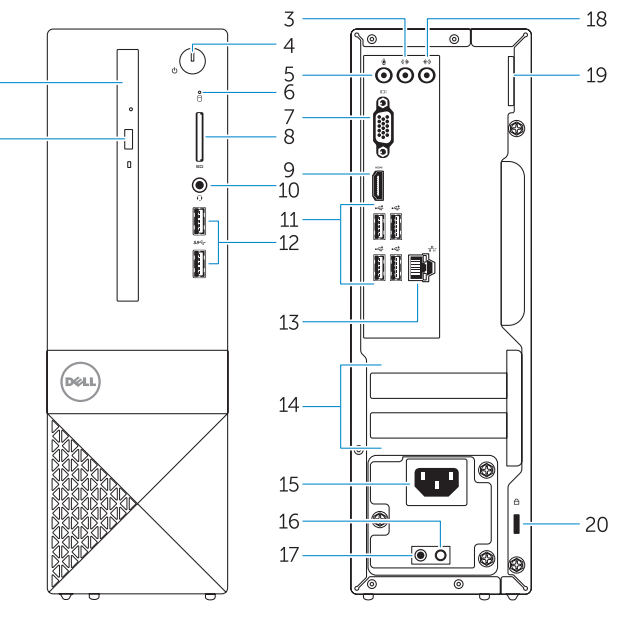

- 1. Optik sürücü
- 2. Optik sürücü çıkarma düğmesi
- 3. Çıkış konnektörü
- 4. Güç düğmesi
- 5. Mikrofon konektörü
- 6. Sabit disk etkinlik ışığı
- 7. VGA konnektörü
- 8. Bellek kartı okuyucu
- 9. HDMI konnektörü
- 10. Kulaklıklı mikrofon konnektörü
- 11. USB 2.0 konektörleri
- 12. USB 3.0 konektörleri
- 13. Ağ konektörü
- 14. Genişletme-kartı yuvaları
- 15. Güç konektörü
- 16. Güç kaynağı tanılama düğmesi
- 17. Güç tanılama ışığı
- 18. Hat giriş konnektörü
- 19. Asma Kilit Halkası
- 20. Güvenlik kablosu yuvası
- 11. USB 2.0 connectors
- 12. USB 3.0 connectors
- 13. Network connector
- 14. Expansion-card slots
- 15. Power connector
- 16. Power-supply diagnostic button
- 17. Power-diagnostic light
- 18. Line-in connector
- 19. Padlock Ring
- 20. Security-cable slot

Réglementations et sécurité Mevzuat ve güvenlik ممارسات الأمان والممارسات التنظيمية

© 2015 Dell Inc. © 2015 Microsoft Corporation. **THE REAL PROPERTY OF A SET OF A** OKJDF6A00

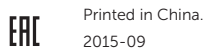

- 1. Optical drive
- 2. Optical-drive eject button
- 3. Line-out connector
- 4. Power button
- 5. Microphone connector
- 6. Hard-drive activity light
- 7. VGA connector
- 8. Memory-card reader
- 9. HDMI connector
- 10. Headset connector

#### Product support and manuals

Support produits et manuels Ürün desteği ve kılavuzlar دعم المنتج والدالئل

Dell.com/support Dell.com/support/manuals Dell.com/support/windows Dell.com/support/linux

#### Contact Dell

Contacter Dell Dell'e başvurun االتصال بـ Dell

Dell.com/contactdell

#### Regulatory and safety

Dell.com/regulatory\_compliance

#### Regulatory model

Modèle réglementaire Yasal model numarası الموديل التنظيمي

D13S

#### Regulatory type

Type réglementaire Yasal tür النوع التنظيمي

D13S001

#### Computer model

Modèle de l'ordinateur Bilgisayar modeli موديل الكمبيوتر

Vostro -3250

### Locate Dell apps

Localiser les applications Dell Dell uygulamalarını bulun تحديد موقع تطبيقات Dell

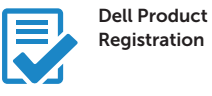

### Register your computer

Enregistrez votre ordinateur Bilgisayarınızı kaydettirin تسجيل الكمبيوتر

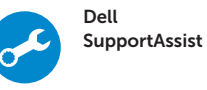

#### Check and update your computer

Recherchez des mises à jour et installez-les sur votre ordinateur

Bilgisayarınızı kontrol edin ve güncellemeleri yapın التحقق من الكمبيوتر الخاص بك وتحديثه

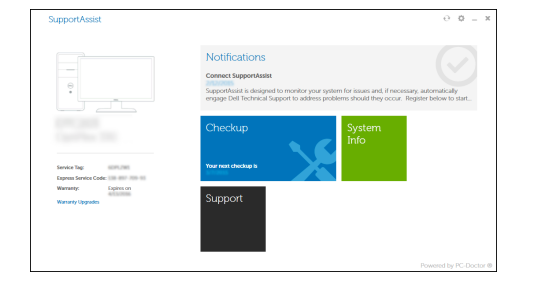